## LINUX - ΑΣΚΗΣΗ 8a, 8b – ΔΙΚΑΙΩΜΑΤΑ Θεωρητική Άσκηση

Η εντολή **ls -al** μεταξύ άλλων έβγαλε τα εξής αποτελέσματα, στα οποία φαίνονται τα δικαιώματα χρήσης των αρχείων, καθώς και ο ιδιοκτήτης και η ομάδα που αυτό ανήκει:

Οι χρήστες **user1**, **user2** ανήκουν στην ομάδα omada1 αλλά όχι στην ομάδα admins Ο χρήστης **user3** ανήκει στην ομάδα admins αλλά όχι στην ομάδα omada1. Εσείς δεν ανήκεται ούτε στην omada1 ούτε στην admins

**A i)** Σημειώστε την τριάδα των δικαιωμάτων που έχουν οι χρήστες **user1, user2, user3** και **εσείς** για κάθε ένα από τα αρχεία **test1,test2,test3,test4.** (Σημειώστε το δικό σας όνομα χρήστη στην 2η στήλη) .

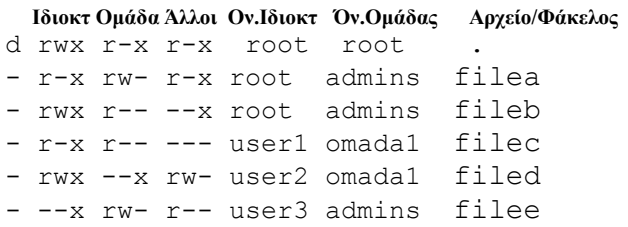

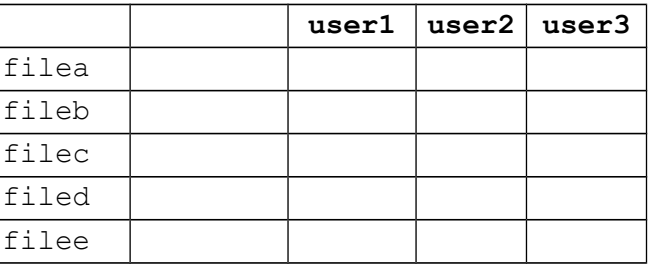

**B i)** Σημειώστε την τριάδα των δικαιωμάτων που έχουν οι χρήστες **user1, user2, user3** και **εσείς** για κάθε ένα από τα αρχεία **test1,test2,test3,test4.** (Σημειώστε το δικό σας όνομα χρήστη στην 2η στήλη) .

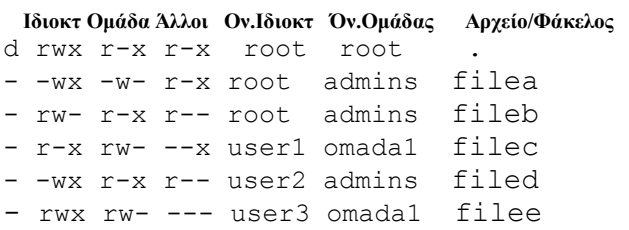

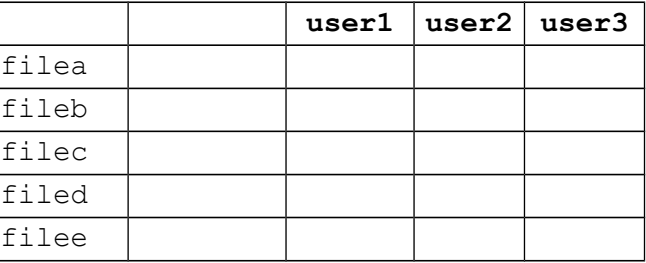

## LINUX - ΑΣΚΗΣΗ 8c - ΔΙΚΑΙΩΜΑΤΑ Εργαστήριο

Η εντολή **ls -al** μεταξύ άλλων έβγαλε τα εξής αποτελέσματα, στα οποία φαίνονται τα δικαιώματα χρήσης των αρχείων, καθώς και ο ιδιοκτήτης και η ομάδα που αυτό ανήκει:

Οι χρήστες **user1**, **user2** ανήκουν στην ομάδα omada1 αλλά όχι στην ομάδα admins Ο χρήστης **user3** ανήκει στην ομάδα admins αλλά όχι στην ομάδα omada1. Εσείς δεν ανήκεται ούτε στην omada1 ούτε στην admins

**C 1)** Σημειώστε την τριάδα των δικαιωμάτων που έχουν οι χρήστες **user1, user2, user3** και **εσείς** για κάθε ένα από τα αρχεία **test1,test2,test3,test4, test5.** (Σημειώστε το δικό σας όνομα χρήστη 2η στήλη) .

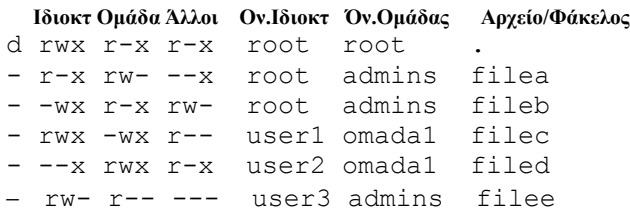

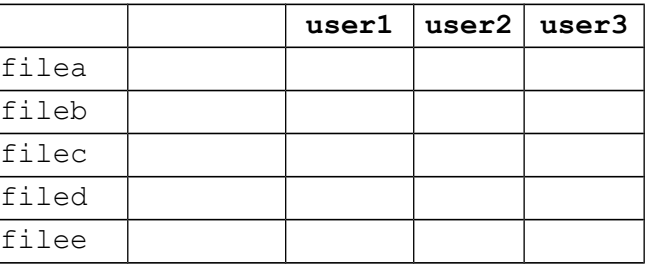

Τα αρχεία βρίσκονται στον φάκελο /home/vagelis/mathimata/linux/askisi8c

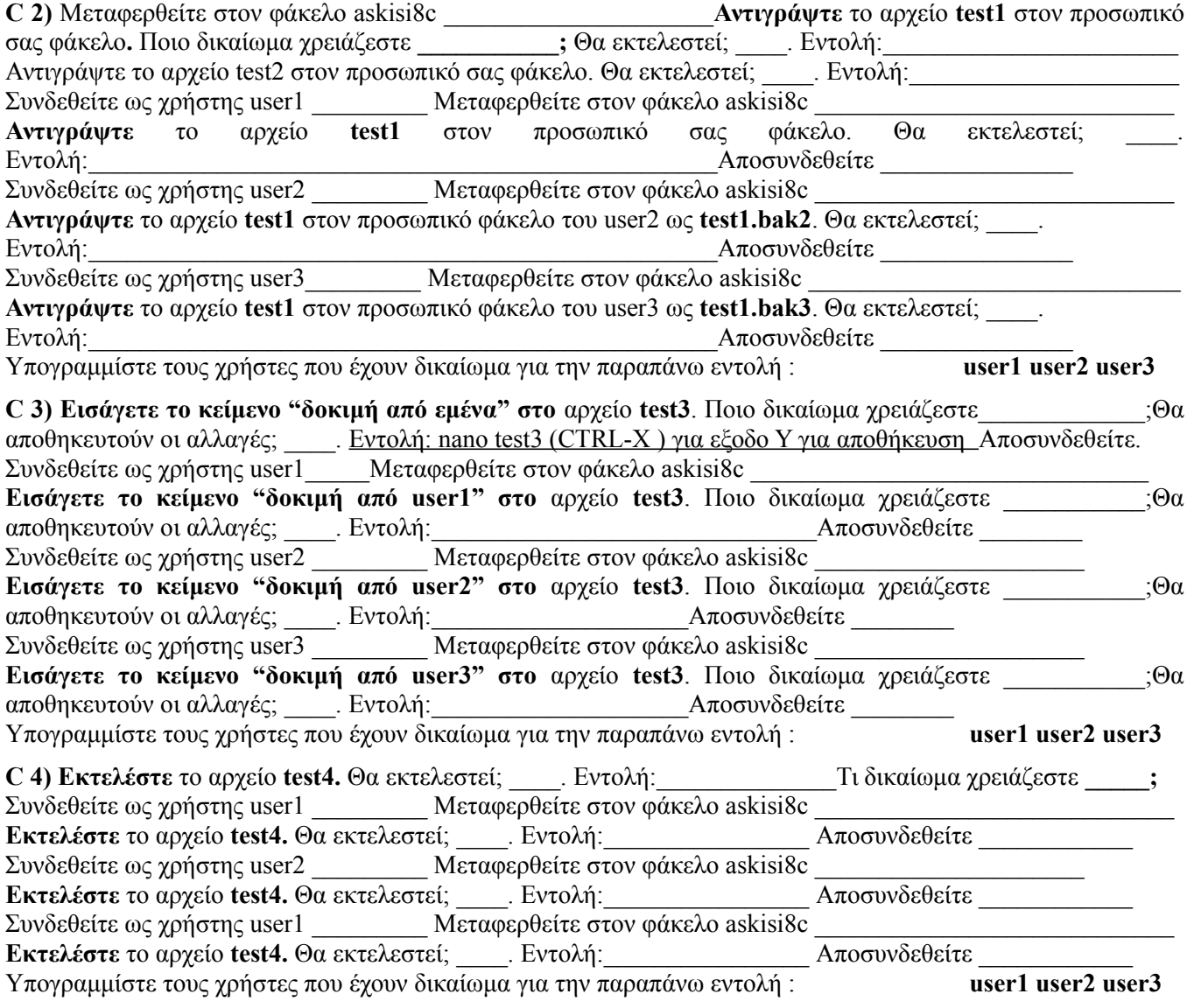

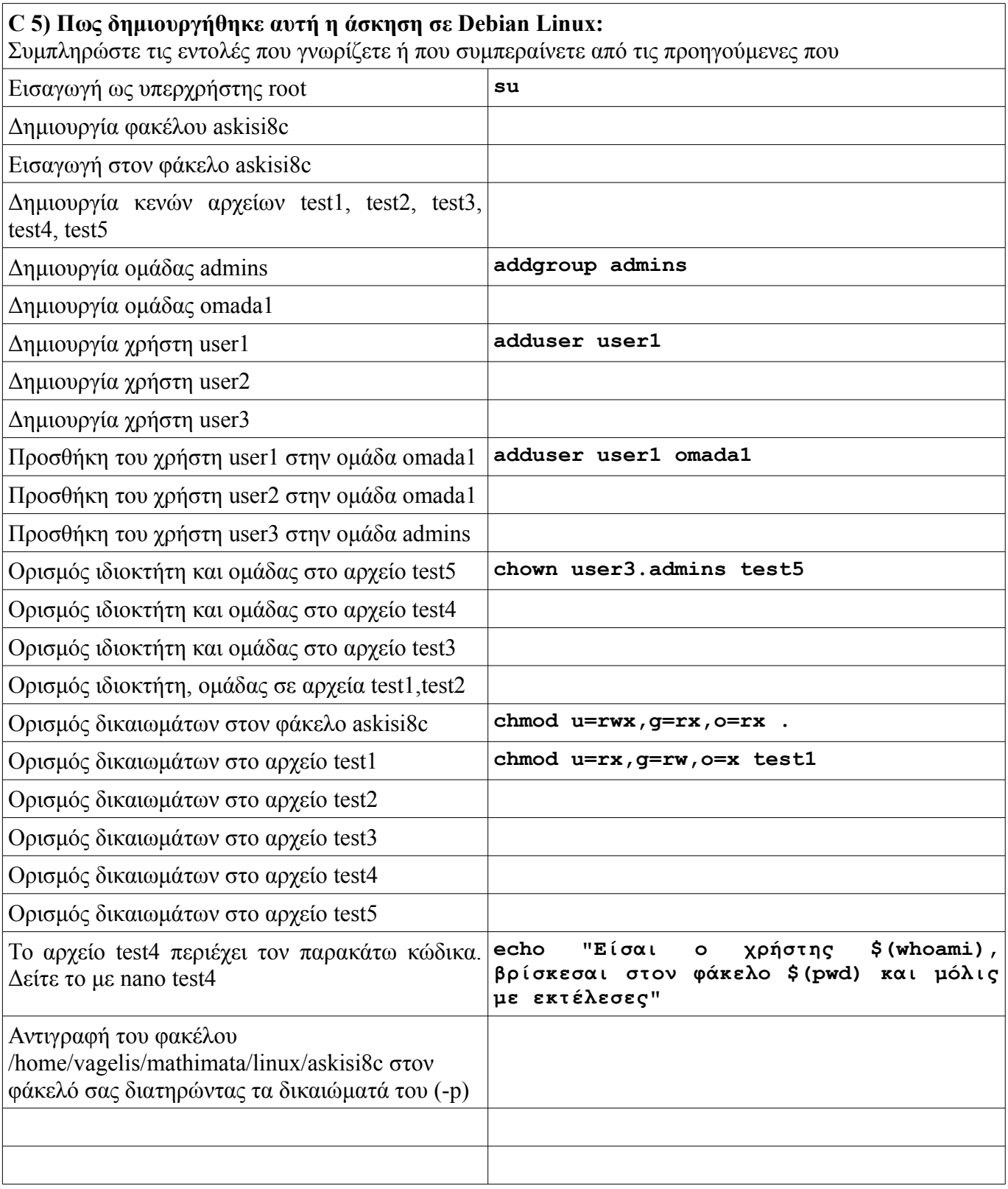